## **Ein Sachkonto einrichten (Übungsbeispiel)**

## Voraussetzung:

Es wurde bereits eine Testfirma oder ein Testmandant angelegt. Ein Übungsbeispiel zur Anlage einer Testfirma finden Sie [hier.](https://hilfe.microtech.de/go/SEMandAnlageBeispiel)

## **Aufgabe: Vervollständigen bzw. ändern Sie den Kontenrahmen SKR03 für die Rand OHG.**

Bei Neuanlage der Testfirma Rand OHG wurde der Kontenrahmen SKR03 ausgewählt. Ändern bzw. legen Sie nachfolgende Konten neu an.

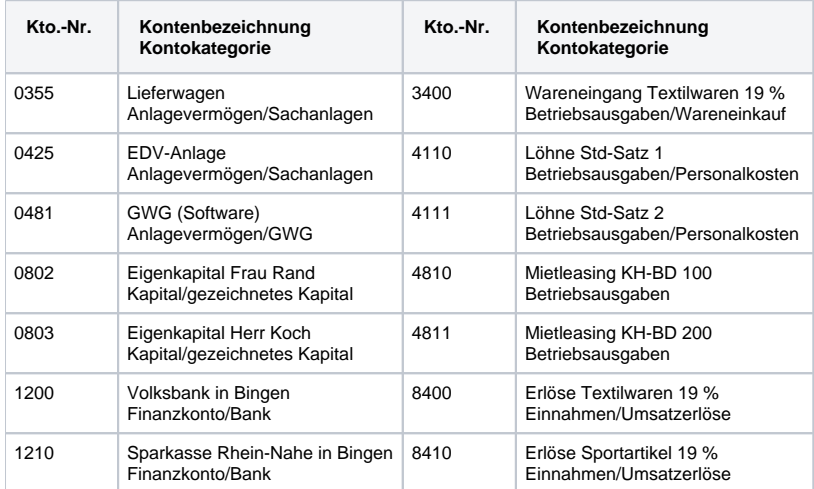

Für alle Bestandskonten (nicht für die Aufwandskonten!) soll beim Jahresabschluss eine EB-Buchung erzeugt werden.

Für jedes Konto ist die entsprechende Kontokategorie zu hinterlegen.

Hinterlegen Sie den Wareneingangs- und den Erlöskonten das entsprechende Steuerkennzeichen.

Überprüfen Sie, ob die Konten 1400 und 1600 als Sammelbuchungskonten eingerichtet sind.

## **[weiter zur Lösung](https://hilfe.microtech.de/go/SEFSachkontoLoesung)**

**[zurück zur Kurzbeschreibung](https://hilfe.microtech.de/go/hlpSeFSachkonto)**